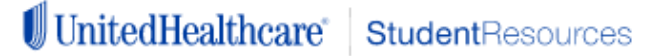

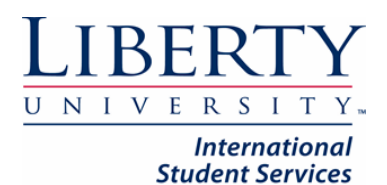

All students are required to update their information on their UHCSR account. It is very important that your account has your current address for when the insurance company sends mail to you. Additionally, you will have to make sure that you have access to your account and your most current insurance card. Follow the steps we have included and let us know if you have any questions.

# Step 1: Go to www.uhcsr.com, click on Login to My Account

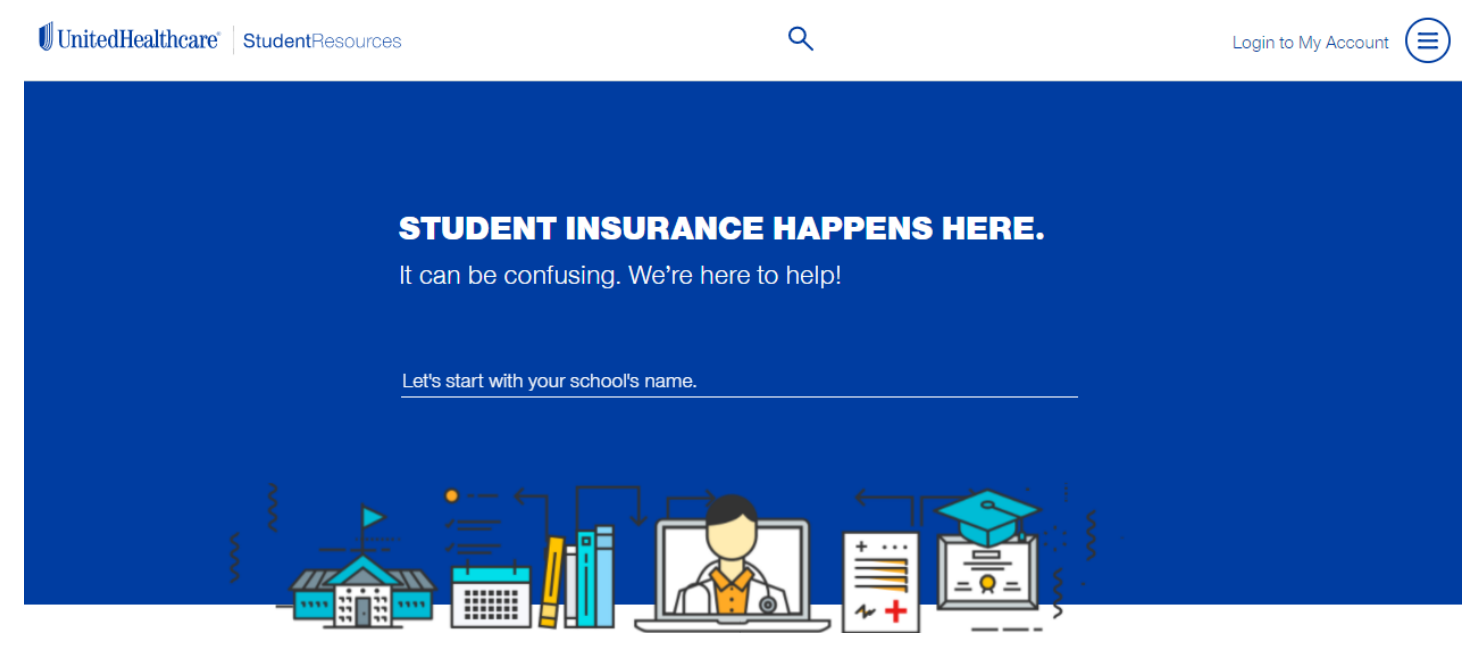

Step 2: Log on to your account. If you don't remember your username or password, click on Did you forget your Username or Password and follow the steps.

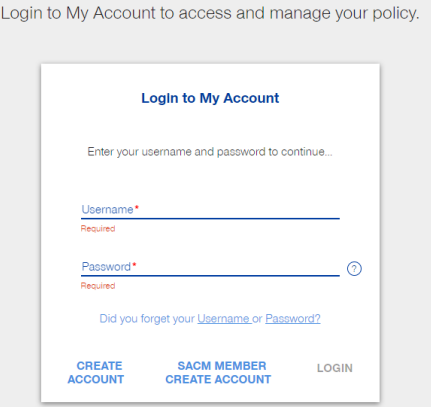

Step 3: at the beginning of each semester, you will have to update some information. UHCSR requires to know if you have any other primary insurance policy. Since you do not, you have to click on 'Certify No Insurance'. Please sign as your name appears under Insured Name. Follow any prompts and hit Continue.

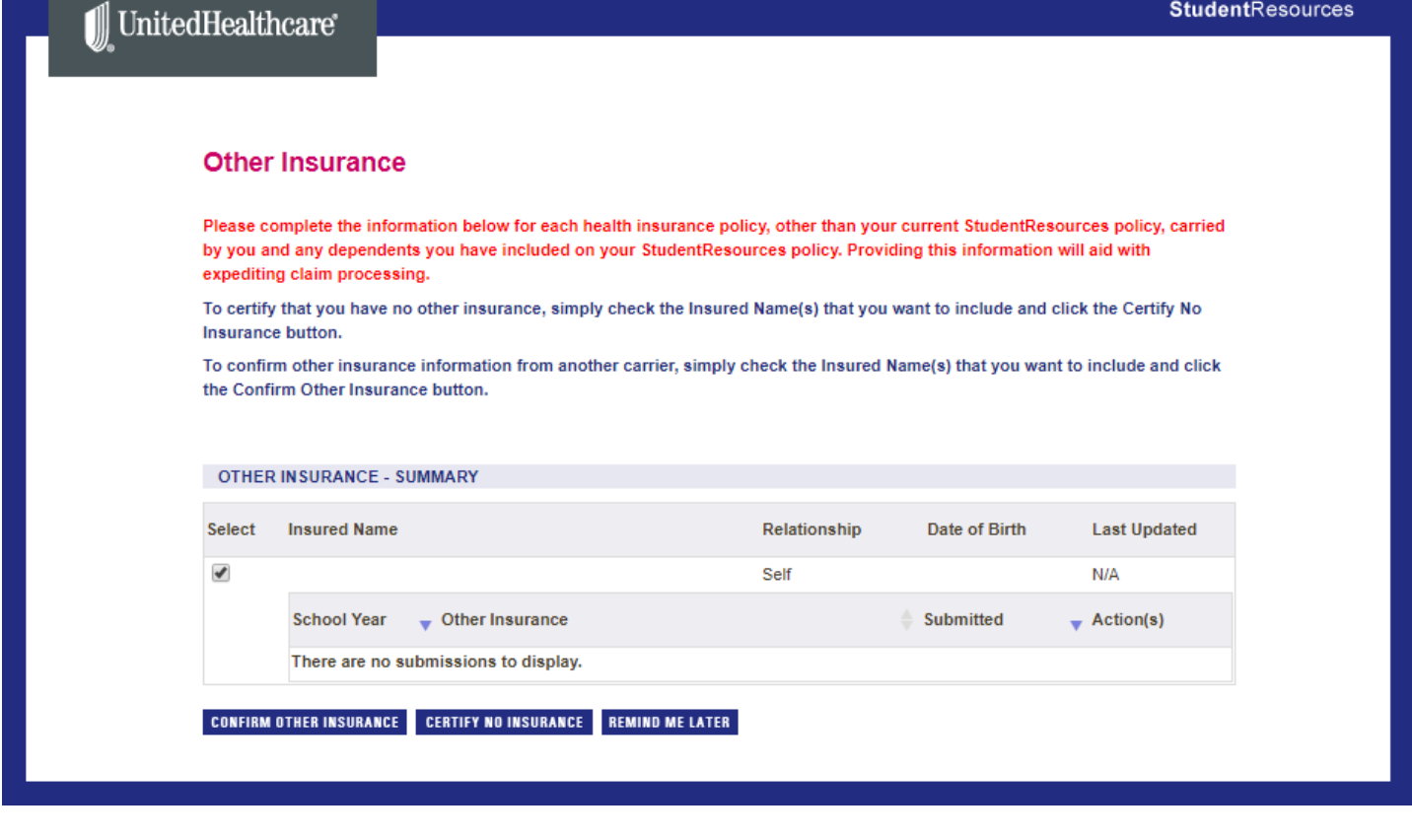

#### **CERTIFY NO INSURANCE**

This information applies to the insured(s) below.

#### **Insured Name**

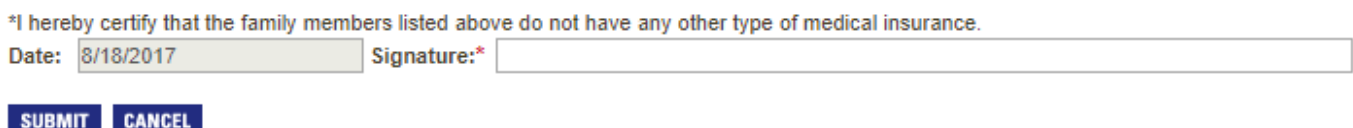

Step 4: Since it is a new Academic year, you may have to update your account information. You will see the next notification in the main page of your account. Click on: Please update your information. If you don't see it, please go to Step 6:

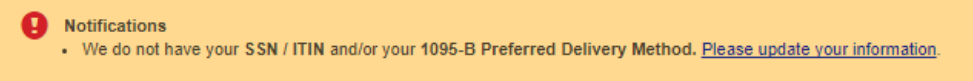

Step 5: UHCSR is required to provide you information about your account. Please select like follows: you are International, so you don't have a SSN, just hit No SSN/ITIN, you also want to select Electronic Delivery for how you want things sent to you.

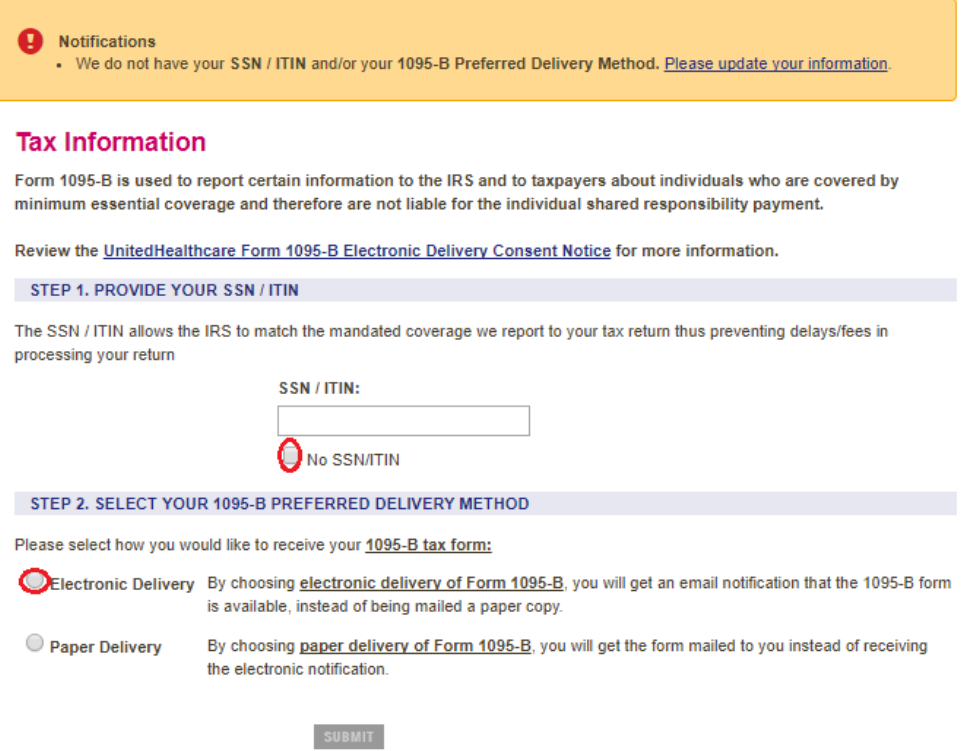

Step 6: You will need to update your address, so please click on My Personal Information or click on My Account. In the right hand side, go to My personal information and click on Edit.

#### **Tax Information Confirmation**

As of 8/18/2017 at 5:12 PM all future 1095-B Forms will be delivered to the address listed below.

Address: 1971 University Blvd Liberty University Lynchburg, VA 24515

Please go to My Personal Information if you need to update your address.

Thank you for choosing UnitedHealthcare StudentResources.

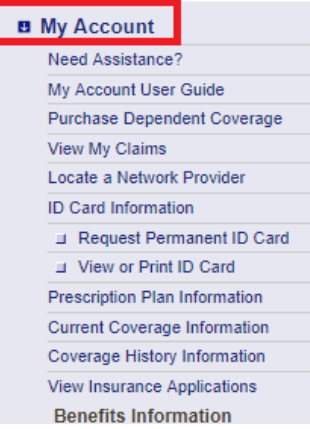

Identify your MSC Box Number and put it in the appropriate field on uhcsr.com

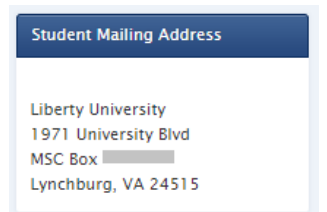

Step 8: Make sure you complete all the information below. Mark your My Mailing Address is the same as my Permanent Address. Update your Phone # too. Include your correct MSC BOX if any, and hit

### **My Personal Information**

You may update your SSN / ITIN, expected Graduation Date, Home Phone, and Mailing Address below.

IMPORTANT: Please also inform your school if any of your personal information changes (e.g., new address).

To change the name on your account, please forward your request including official name change documentation, such as a marriage or divorce certificate or other official court document to:

UnitedHealthcare StudentResources P.O. Box 809026 Dallas, TX 75380-9026

To change your Permanent Address, Date of Birth or Gender, please contact Customer Service at 1-800-767-0700 (7:00 AM - 7:00 PM, CST, Monday through Friday).

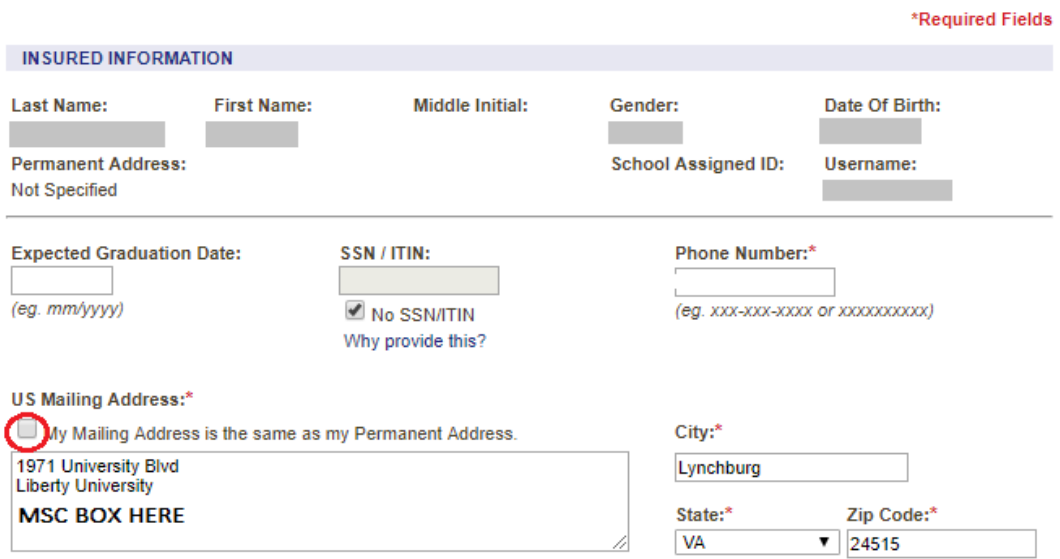

(Mailing Address cannot exceed 60 characters)

Click on Return to My Account. You are now ready to print your ID Card. Click on the blue button.

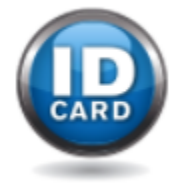

# Step 9: You may now request your Permanent ID Card by following the instructions or you can just print it. Click on View or Print ID Card.

## **ID Card Information**

Please use the links below to View/Print a copy of your ID Card, or to request a card to be mailed out to you.

**Request Permanent ID Card** View or Print ID Card

You may also access your ID Card on your smartphone by downloading our new Mobile App from your App Store.

\*Tools and information available via your smartphone may vary based on your benefit plan.

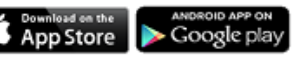

## This will take you to the next screen. Click on View/Print

### **View or Print ID Card**

Select the View/Print link next to the coverage record you wish to view and print the ID card for.

If your dependents are not listed below, please call Customer Service at 1-800-767-0700 (7:00 AM - 7:00 PM, CST, Monday through Friday).

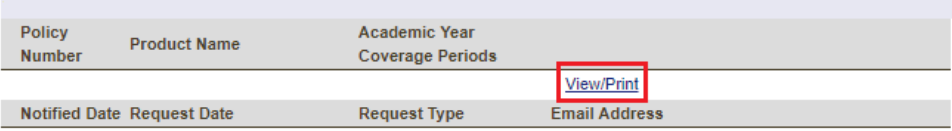

We understand that information about you and your health is personal and we are committed to protecting that information. Please click on the link below to view our privacy policies.

**Privacy Notice** 

## Keep your card with you, at all times.

Attached is your new UnitedHealthcare ID card. The ID card contains important phone numbers and claim filing instructions.

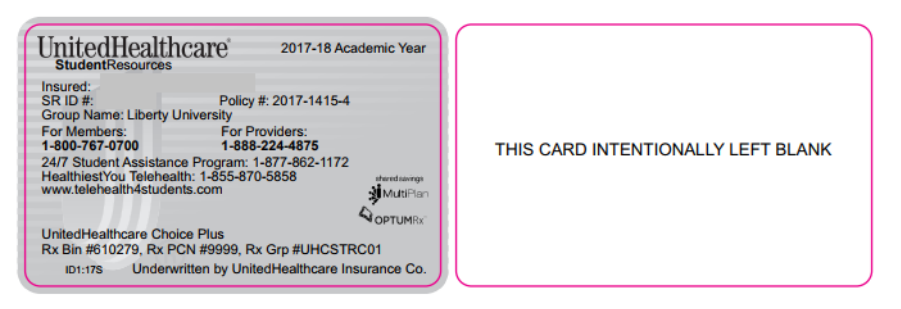